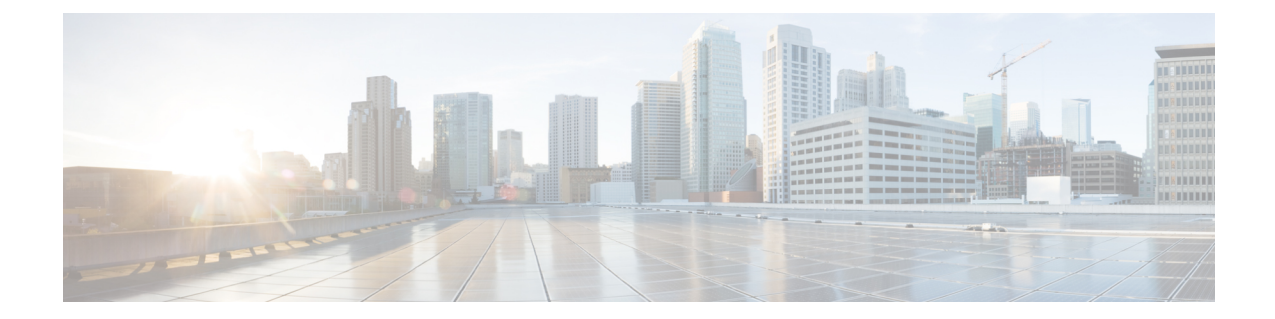

## ネームド **VSAN** の設定

この章は、次の項で構成されています。

- [ネームド](#page-0-0) VSAN, 1 ページ
- ネームド VSAN のファイバ チャネル [アップリンク](#page-1-0) トランキング, 2 ページ
- VSAN [に関するガイドラインおよび推奨事項](#page-1-1), 2 ページ
- 両方のファブリック [インターコネクトにアクセス可能なネームド](#page-3-0) VSAN の作成(ファイバ チャネル [アップリンク](#page-3-0) モード), 4 ページ
- 両方のファブリック [インターコネクトにアクセス可能なネームド](#page-5-0) VSAN の作成(ファイバ チャネル [ストレージ](#page-5-0) モード), 6 ページ
- 1つのファブリック [インターコネクトにアクセス可能なネームド](#page-6-0) VSAN の作成(ファイバ チャネル [アップリンク](#page-6-0) モード), 7 ページ
- 1 つのファブリック [インターコネクトにアクセス可能なネームド](#page-8-0) VSAN の作成(ファイバ チャネル [ストレージ](#page-8-0) モード), 9 ページ
- [ネームド](#page-9-0) VSANの削除, 10 ページ
- ネームド VSAN の FCoE [ネイティブ](#page-10-0) VLAN の VLAN ID の変更、11 ページ
- [ストレージ](#page-11-0) VSAN の FCoE ネイティブ VLAN の VLAN ID の変更, 12 ページ
- ファイバ チャネル [アップリンクのトランキングのイネーブル化またはディセーブル化](#page-12-0), 13 [ページ](#page-12-0)

### <span id="page-0-0"></span>ネームド **VSAN**

ネームド VSAN は、所定の外部 SAN への接続を作成します。 VSAN は、ブロードキャスト トラ フィックを含む、その外部 SAN へのトラフィックを切り離します。 1 つのネームド VSAN のト ラフィックは、別のネームド VSAN にトラフィックが存在していることを認識しますが、そのト ラフィックの読み取りまたはアクセスはできません。

ネームドVLANと同様、VSAN IDに名前を割り当てると、抽象レイヤが追加されます。これによ り、ネームドVSANを使用するサービスプロファイルに関連付けられたすべてのサーバをグロー バルにアップデートすることができます。 外部 SAN との通信を維持するために、サーバを個別 に再設定する必要はありません。 同じ VSAN ID を使用して、複数のネームド VSAN を作成でき ます。

### クラスタ構成内のネームド **VSAN**

クラスタ構成では、1つのファブリックインターコネクトのファイバチャネルアップリンクポー ト、または両方のファブリック インターコネクトのファイバ チャネル アップリンク ポートにア クセスできるように、ネームド VSAN を設定できます。

#### ネームド **VSAN** と **FCoE VLAN ID**

それぞれのネームド VSAN に FCoE VLAN ID を設定する必要があります。 このプロパティによっ て、VSAN とそのファイバ チャネル パケットの送信に使用する VLAN を指定します。

Cisco UCS CNA M72KR-Q や Cisco UCS CNA M72KR-E などの FIP 対応統合型ネットワーク アダプ タの場合は、FCoEVLANIDのネイティブVLANではないネームドVLANを使ってネームドVSAN を設定する必要があります。 この設定により、FCoE トラフィックが確実にこれらのアダプタを 通過できるようになります。

次の設定例では、ファブリック A にマッピングされた vHBA と vNIC を含むサービス プロファイ ルが、FIP 対応の統合型ネットワーク アダプタに関連付けられます。

- vNIC は VLAN 10 を使用するように設定されています。
- VLAN 10 は、vNIC のネイティブ VLAN として指定されています。
- vHBA は VSAN 2 を使用するように設定されています。
- したがって、VLAN 10 を FCoE VLAN ID として VSAN 2 に設定することはできません。 VSAN 2 はファブリック A に設定されている他の VLAN にマッピングできます。

### <span id="page-1-0"></span>ネームド **VSAN** のファイバチャネルアップリンクトラン キング

各ファブリック インターコネクトのネームド VSAN にファイバ チャネル アップリンク トランキ ングを設定できます。ファブリックインターコネクトのトランキングをイネーブルにすると、そ のファブリック インターコネクトのすべてのファイバ チャネル アップリンク ポートで、Cisco UCS ドメインのすべてのネームド VSAN が許可されます。

### <span id="page-1-1"></span>**VSAN** に関するガイドラインおよび推奨事項

次のガイドラインと推奨事項は、ストレージ VSAN を含め、すべてのネームド VSAN に適用され ます。

#### **VSAN 4079** は予約済み **VSAN ID** です。

VSAN を 4079 に設定しないでください。 この VSAN は予約されており、FC スイッチ モードや FC エンドホスト モードでは使用できません。

ID 4079 でネームド VSAN を作成すると、Cisco UCS Manager はその VSAN をエラーと見なし、障 害を生成します。

#### **FC** スイッチ モードのネームド **VSAN** 用に予約された **VSAN** 範囲

Cisco UCS ドメイン FC スイッチ モードを使用する予定の場合は、ID が 3040 ~ 4078 の範囲にあ る VSAN を設定しないでください。

ファブリック インターコネクトが FC スイッチ モードで動作するように設定されている場合、そ の範囲内の VSAN は動作しません。 Cisco UCS Manager はその VSAN をエラーと見なし、障害を 生成します。

#### **FC** エンドホスト モードのネームド **VSAN** 用に予約された **VSAN** 範囲

Cisco UCS ドメイン FC エンドホスト モードを使用する予定の場合は、ID が 3840 ~ 4079 の範囲 にある VSAN を設定しないでください。

Cisco UCS ドメイン内に次の状況が存在する場合、その範囲内の VSAN は動作しません。

- ファブリック インターコネクトが FC エンドホスト モードで動作するように設定されてい る。
- Cisco UCS ドメインにファイバ チャネル トランキングまたは SAN ポート チャネルが設定さ れている。

これらの設定が存在する場合、Cisco UCS Manager は次の操作を実行します。

- **1** 3840 ~ 4079 の ID を持つすべての VSAN を使用不能にします。
- **2** 動作しない VSAN に対して障害を生成します。
- **3** デフォルトの VSAN にすべての非動作 VSAN を転送します。
- **4** 非動作 VSAN に関連付けられたすべての vHBA をデフォルトの VSAN に転送します。

ファイバ チャネル トランキングを無効にして、既存の SAN ポート チャネルのいずれかを削除す ると、Cisco UCS Manager は 3840 ~ 4078 の範囲の VSAN を動作状態に戻し、関連付けられてい る vHBA をそれらの VSAN に復元します。

#### **FC** スイッチ モードのネームド **VSAN ID** の範囲に関する制約事項

Cisco UCS ドメインで FC スイッチ モードの使用を計画している場合は、3040 ~ 4078 の範囲に VSAN を設定しないでください。

FC スイッチ モードで動作するファブリック インターコネクトがアップストリーム スイッチとし て MDS に接続されている場合、Cisco UCS Manager で 3040 ~ 4078 の範囲に設定され、ポート VSAN として割り当てられた VSAN は、MDS で作成できません。 この設定では、ポート VSAN の不一致が発生する可能性があります。

### **FCoE VLAN ID** に関するガイドライン

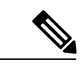

SAN クラウドの FCoE VLAN と LAN クラウドの VLAN の ID が同じであってはなりません。 VSAN 内の FCoE VLAN と VLAN で同じ ID を使用すると、その FCoE VLAN を使用している すべてのvNICとアップリンクポートで重大な障害が発生し、トラフィックが中断されます。 FCoE VLAN ID と重なる ID が設定されたすべての VLAN 上でイーサネット トラフィックがド ロップされます。 (注)

VLAN 4048 はユーザが設定可能です。 ただし、Cisco UCS Manager では、VLAN 4048 が次のデ フォルト値に使用されます。 4048 を VLAN に割り当てる場合は、これらの値を再設定する必要 があります。

- Cisco UCS リリース 2.0 へのアップグレード後:FCoE ストレージ ポートのネイティブ VLAN は、デフォルトで VLAN 4048 を使用します。 デフォルト FCoE VSAN が、アップグレード 前に VLAN 1 を使用するように設定されていた場合は、使用または予約されていない VLAN ID に変更する必要があります。 たとえば、デフォルトを 4049 に変更することを検討します (その VLAN ID が使用されていない場合)。
- Cisco UCS リリース 2.0 の新規インストール後:デフォルト VSAN 用の FCoE VLAN は、デ フォルトで VLAN 4048 を使用します。 FCoE ストレージ ポート ネイティブ VLAN は VLAN 4049 を使用します。

### <span id="page-3-0"></span>両方のファブリックインターコネクトにアクセス可能な ネームド **VSAN** の作成(ファイバチャネルアップリンク モード)

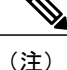

SAN クラウドの FCoE VLAN と LAN クラウドの VLAN の ID が同じであってはなりません。 VSAN 内の FCoE VLAN と VLAN で同じ ID を使用すると、その FCoE VLAN を使用している すべてのvNICとアップリンクポートで重大な障害が発生し、トラフィックが中断されます。 FCoE VLAN ID と重なる ID が設定されたすべての VLAN 上でイーサネット トラフィックがド ロップされます。

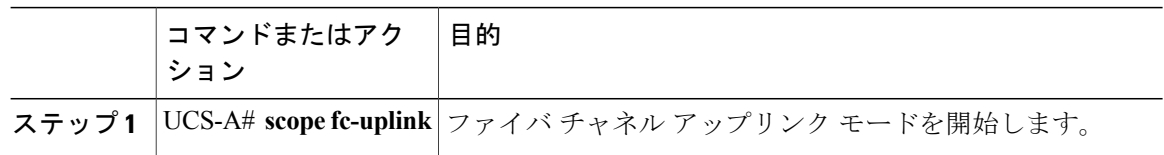

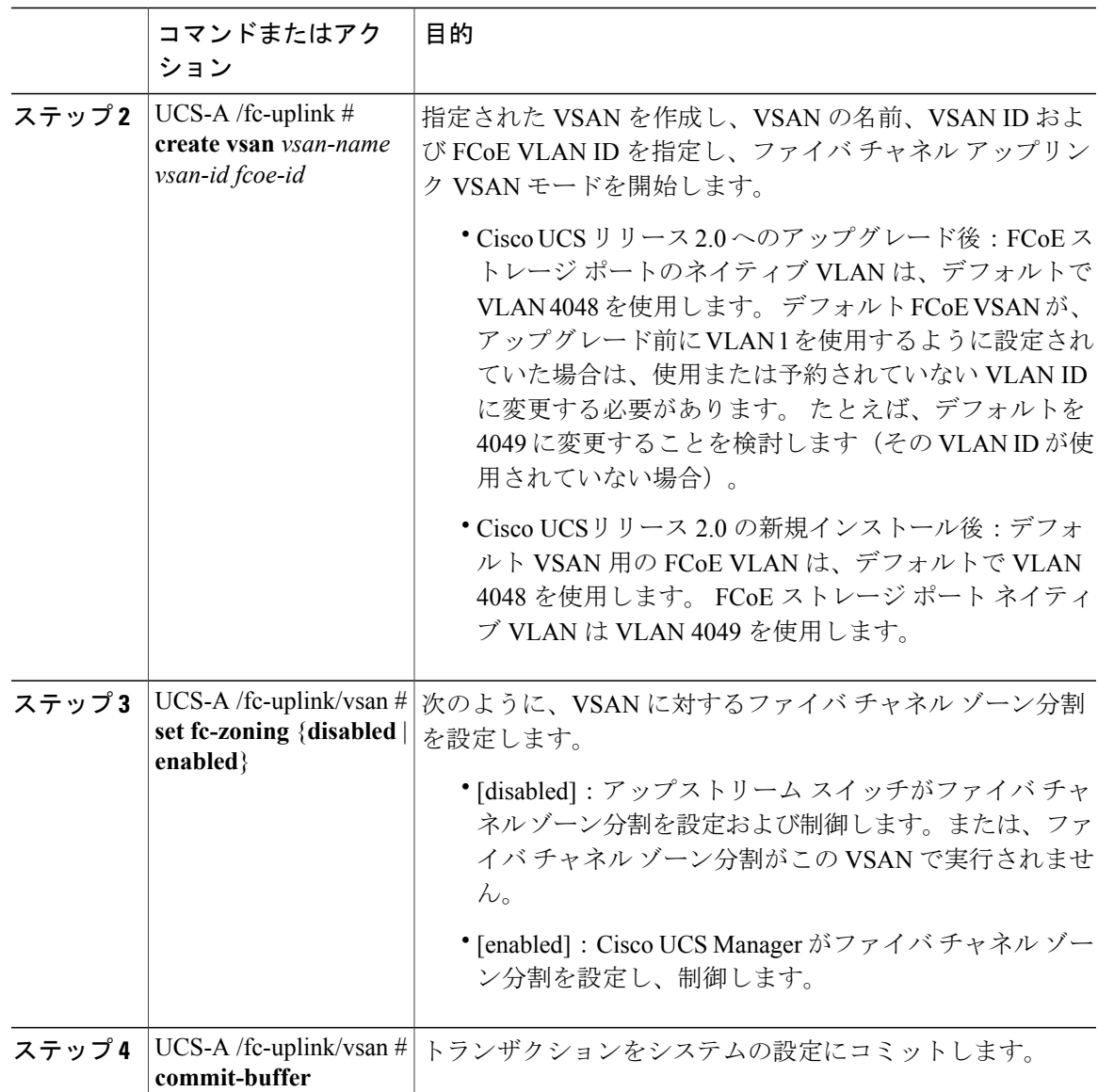

次の例では、両方のファブリック インターコネクト用のネームド VSAN を作成し、VSAN に accounting という名前を付け、VSAN ID 2112 を割り当て、FCoE VLAN ID 4021 を割り当て、Cisco UCS Manager-based ファイバ チャネル ゾーン分割について VSAN をイネーブルにし、トランザク

```
ションをコミットします。
```

```
UCS-A# scope fc-uplink
UCS-A /fc-uplink* # create vsan accounting 2112 4021
UCS-A /fc-uplink/vsan # set fc-zoning enabled
UCS-A /fc-uplink/vsan* # commit-buffer
UCS-A /fc-uplink/vsan #
```
## <span id="page-5-0"></span>両方のファブリックインターコネクトにアクセス可能な ネームド **VSAN** の作成(ファイバ チャネル ストレージ モード)

(注)

SAN クラウドの FCoE VLAN と LAN クラウドの VLAN の ID が同じであってはなりません。 VSAN 内の FCoE VLAN と VLAN で同じ ID を使用すると、その FCoE VLAN を使用している すべてのvNICとアップリンクポートで重大な障害が発生し、トラフィックが中断されます。 FCoE VLAN ID と重なる ID が設定されたすべての VLAN 上でイーサネット トラフィックがド ロップされます。

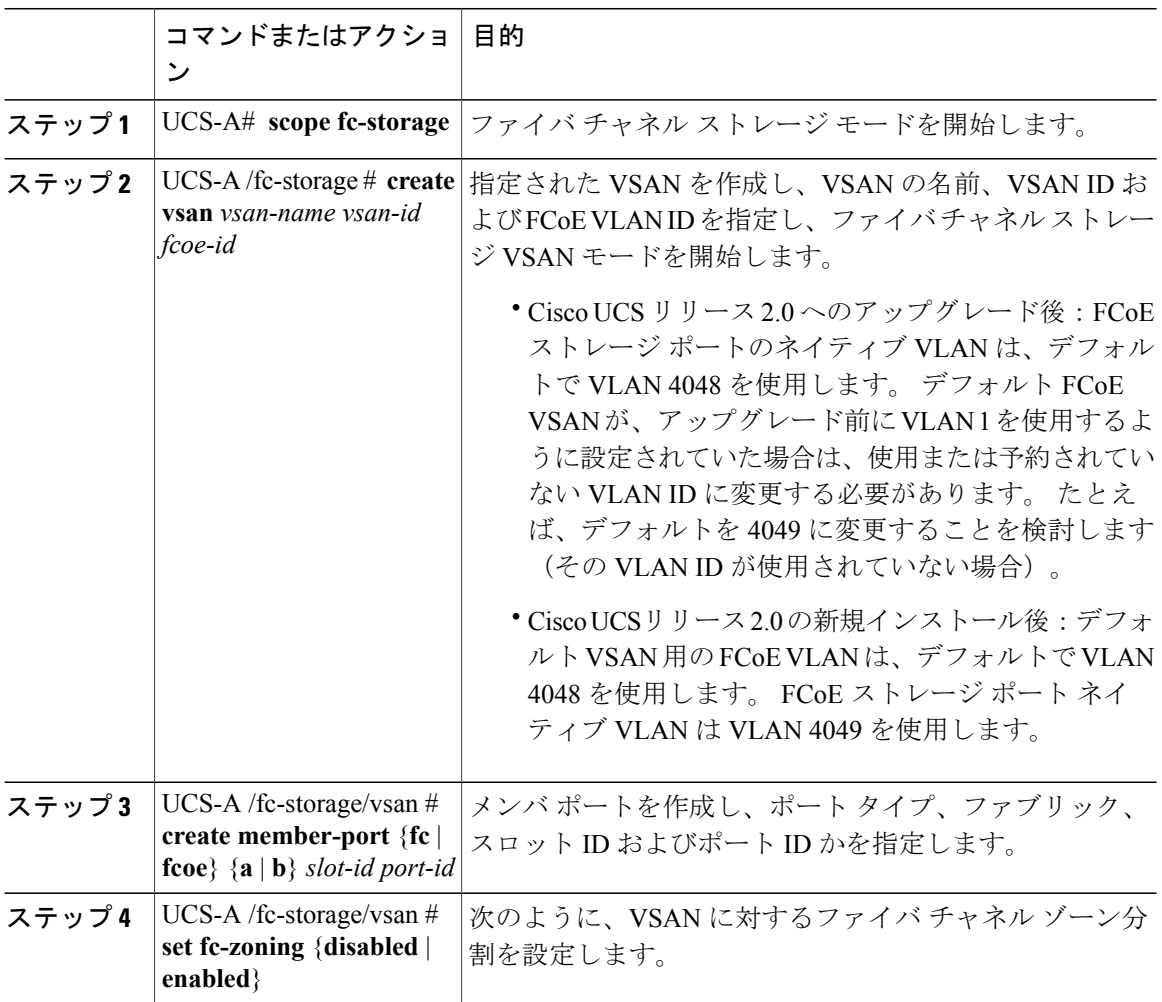

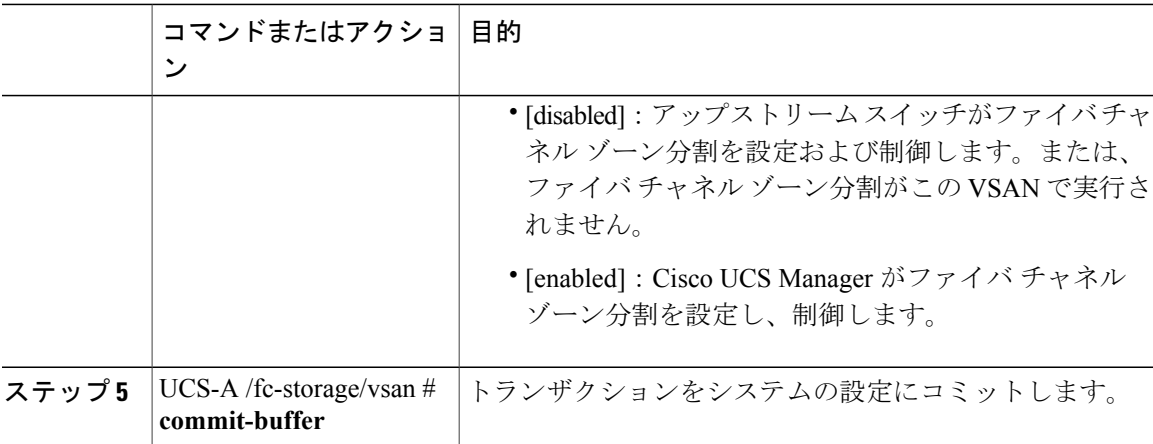

次の例では、ネームド VSAN を作成し、VSAN に finance という名前を付け、VSAN ID 3955 を割 り当て、FCoE VLAN ID 4021 を割り当て、メンバ ポートを作成してメンバ ポート A、スロット 1 ポート 40 に割り当て、Cisco UCS Manager-based ファイバ チャネル ゾーン分割について VSAN を イネーブルにし、トランザクションをコミットします。

```
UCS-A# scope fc-storage
```
UCS-A /fc-storage/ # **create VSAN finance 3955 4021**

- UCS-A /fc-storage/vsan # **create member-port fcoe a 1 40** UCS-A /fc-storage/vsan # **set fc-zoning enabled**
- UCS-A /fc-storage/vsan/member-port\* # **commit-buffer**
- UCS-A /fc-storage/vsan/member-port #

## <span id="page-6-0"></span>**1** つのファブリック インターコネクトにアクセス可能な ネームド **VSAN** の作成(ファイバチャネルアップリンク モード)

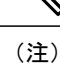

SAN クラウドの FCoE VLAN と LAN クラウドの VLAN の ID が同じであってはなりません。 VSAN 内の FCoE VLAN と VLAN で同じ ID を使用すると、その FCoE VLAN を使用している すべてのvNICとアップリンクポートで重大な障害が発生し、トラフィックが中断されます。 FCoE VLAN ID と重なる ID が設定されたすべての VLAN 上でイーサネット トラフィックがド ロップされます。

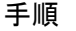

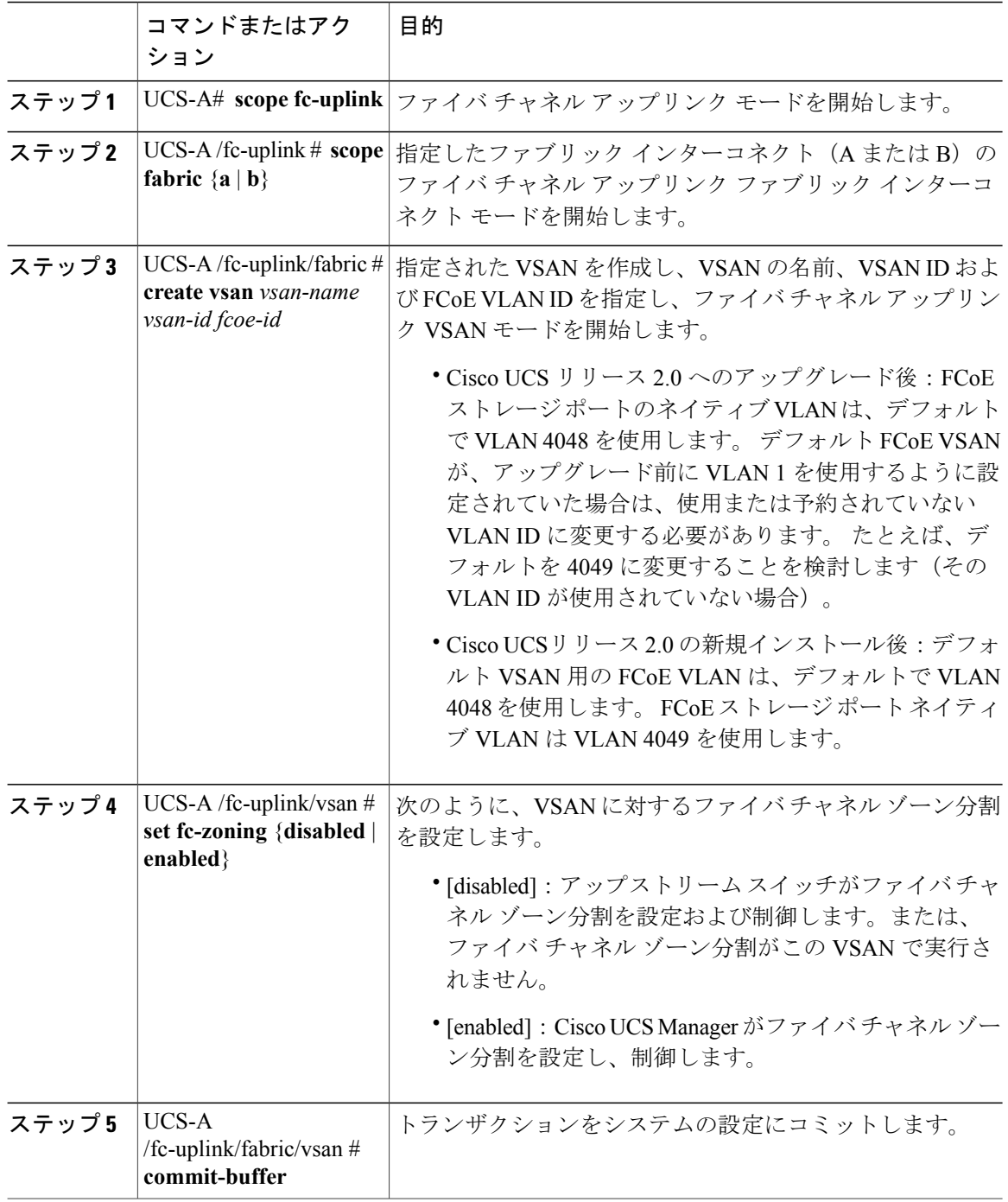

次の例では、ファブリック インターコネクト A 用のネームド VSAN を作成し、VSAN に finance という名前を付け、VSAN ID 3955 を割り当て、FCoE VLAN ID 2221 を割り当て、Cisco UCS

Manager-based ファイバ チャネル ゾーン分割について VSAN をイネーブルにし、トランザクショ ンをコミットします。

### UCS-A# **scope fc-uplink**

UCS-A /fc-uplink # **scope fabric a** UCS-A /fc-uplink/fabric # **create vsan finance 3955 2221** UCS-A /fc-uplink/vsan # **set fc-zoning enabled** UCS-A /fc-uplink/fabric/vsan\* # **commit-buffer**

UCS-A /fc-uplink/fabric/vsan #

## <span id="page-8-0"></span>**1** つのファブリック インターコネクトにアクセス可能な ネームド **VSAN** の作成(ファイバ チャネル ストレージ モード)

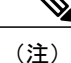

SAN クラウドの FCoE VLAN と LAN クラウドの VLAN の ID が同じであってはなりません。 VSAN 内の FCoE VLAN と VLAN で同じ ID を使用すると、その FCoE VLAN を使用している すべてのvNICとアップリンクポートで重大な障害が発生し、トラフィックが中断されます。 FCoE VLAN ID と重なる ID が設定されたすべての VLAN 上でイーサネット トラフィックがド ロップされます。

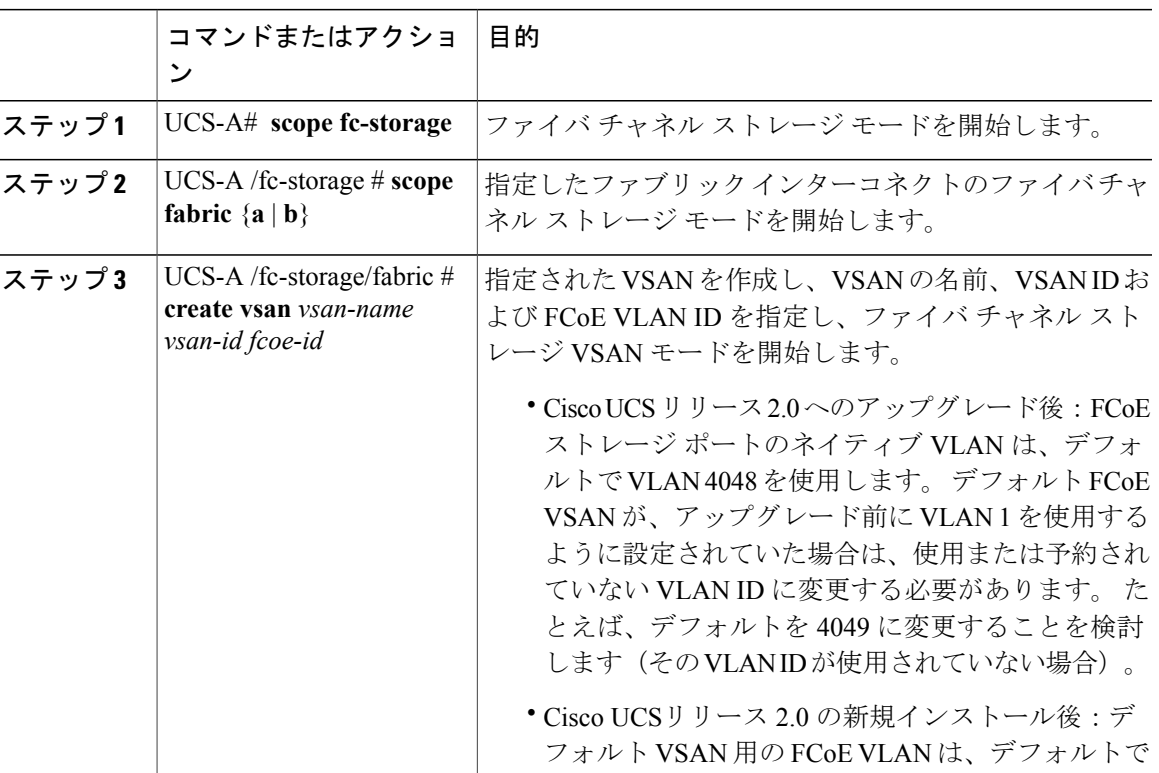

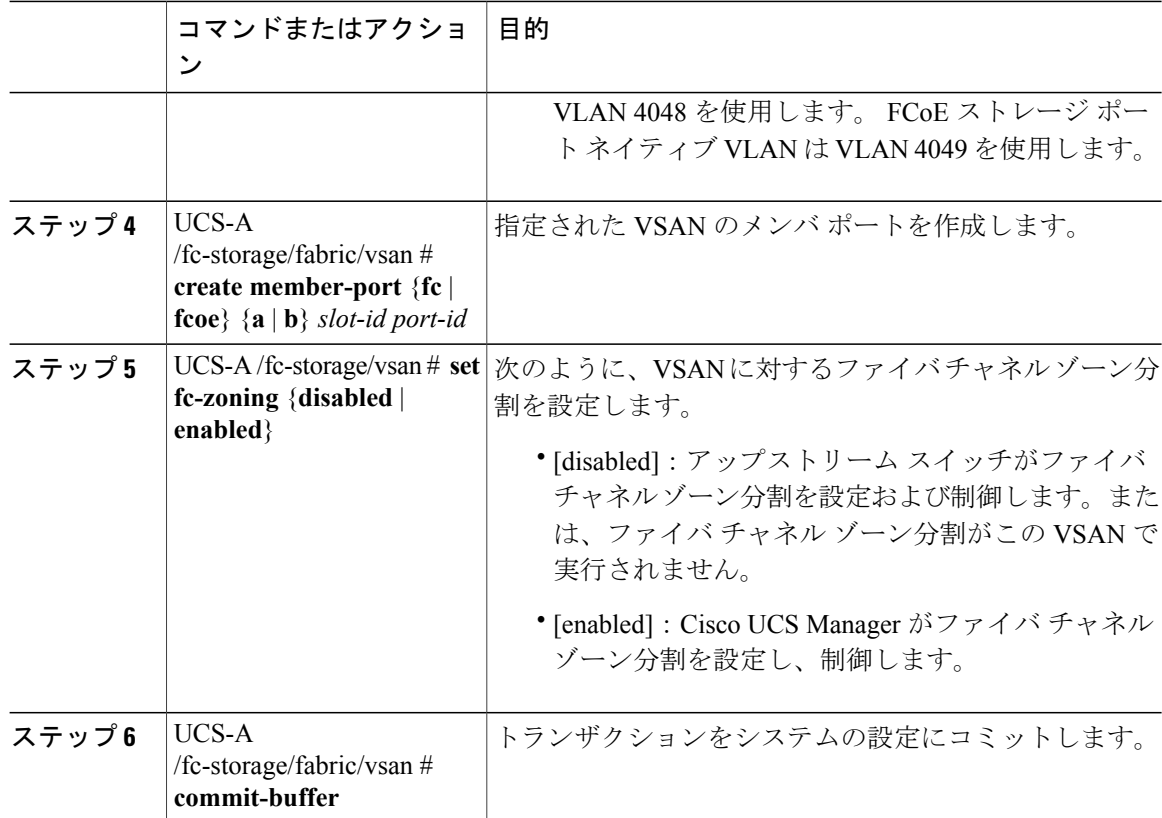

次の例では、ファブリック A にネームド VSAN を作成し、VSAN に finance という名前を付け、 VSANID3955を割り当て、FCoEVLANID2221を割り当て、メンバポートを作成してメンバポー ト A、スロット 1 ポート 40 に割り当て、トランザクションをコミットします。

```
UCS-A# scope fc-storage
```

```
UCS-A /fc-storage/ # scope fabric a
UCS-A /fc-storage/fabric # create VSAN finance 3955 2221
UCS-A /fc-storage/fabric/vsan # create member-port a 1 40
UCS-A /fc-storage/fabric/vsan # set fc-zoning enabled
UCS-A /fc-storage/fabric/vsan/member-port* # commit-buffer
UCS-A /fc-storage/fabric/vsan/member-port #
```
### <span id="page-9-0"></span>ネームド **VSAN**の削除

Cisco UCS Manager に、削除する VSAN と同じ VSAN ID を持つネームド VLAN が含まれている場 合、この ID を持つネームド VSAN がすべて削除されるまで、この VSAN はファブリック イン ターコネクト設定から削除されません。

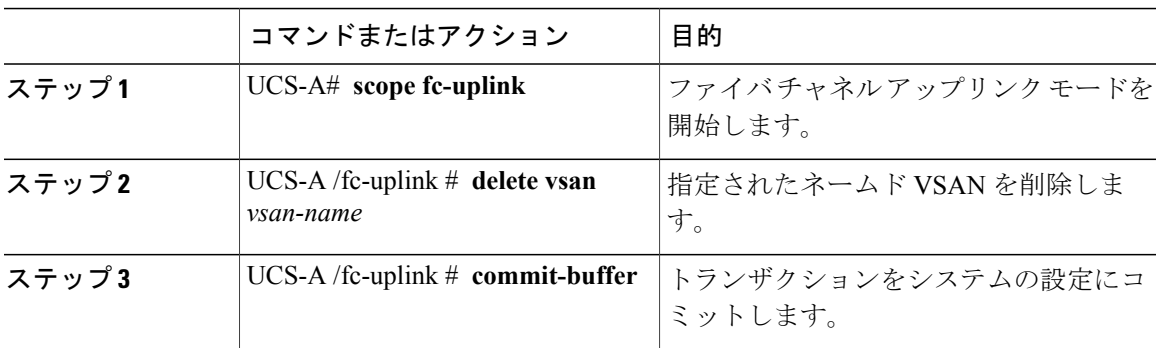

手順

次に、ネームド VSAN を削除し、トランザクションをコミットする例を示します。

UCS-A# **scope fc-uplink** UCS-A /fc-uplink # **delete vsan finance** UCS-A /fc-uplink\* # **commit-buffer** UCS-A /fc-uplink #

# <span id="page-10-0"></span>ネームド **VSAN** の **FCoE** ネイティブ **VLAN** の **VLAN ID** の変

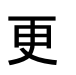

 $\begin{picture}(20,20) \put(0,0){\line(1,0){10}} \put(15,0){\line(1,0){10}} \put(15,0){\line(1,0){10}} \put(15,0){\line(1,0){10}} \put(15,0){\line(1,0){10}} \put(15,0){\line(1,0){10}} \put(15,0){\line(1,0){10}} \put(15,0){\line(1,0){10}} \put(15,0){\line(1,0){10}} \put(15,0){\line(1,0){10}} \put(15,0){\line(1,0){10}} \put(15,0){\line(1$ (注)

SAN クラウドの FCoE VLAN と LAN クラウドの VLAN の ID が同じであってはなりません。 VSAN 内の FCoE VLAN と VLAN で同じ ID を使用すると、その FCoE VLAN を使用している すべてのvNICとアップリンクポートで重大な障害が発生し、トラフィックが中断されます。 FCoE VLAN ID と重なる ID が設定されたすべての VLAN 上でイーサネット トラフィックがド ロップされます。

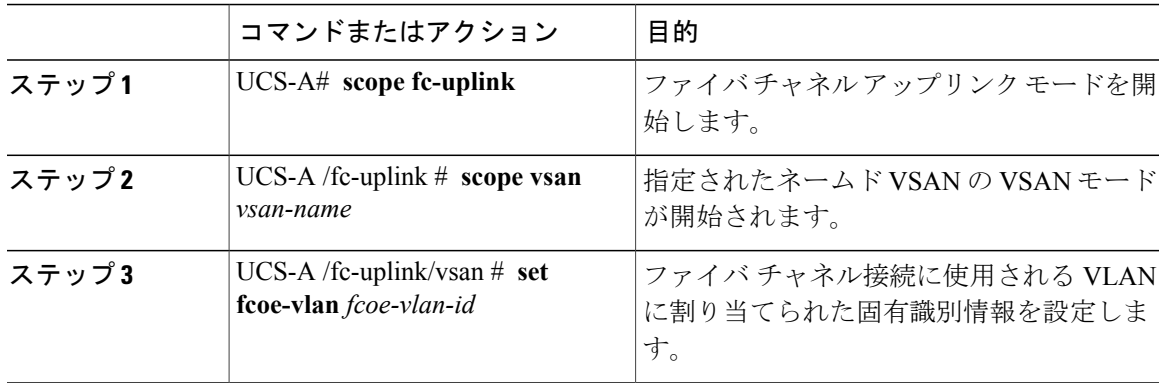

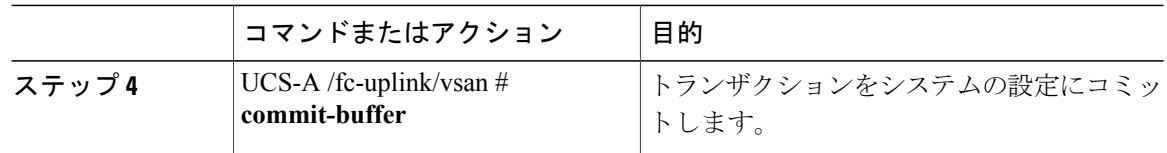

次の例は、finance というネームド VSAN の FCoE ネイティブ VLAN の VLAN ID を 4000 に変更 し、トランザクションをコミットします。

```
UCS-A# scope fc-uplink
UCS-A /fc-uplink # scope vsan finance
UCS-A /fc-uplink/vsan # set fcoe-vlan 4000
UCS-A /fc-uplink/vsan* # commit-buffer
UCS-A /fc-uplink/vsan #
```
### <span id="page-11-0"></span>ストレージ **VSAN** の **FCoE** ネイティブ **VLAN** の **VLAN ID** の 変更

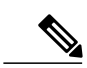

```
(注)
```
SAN クラウドの FCoE VLAN と LAN クラウドの VLAN の ID が同じであってはなりません。 VSAN 内の FCoE VLAN と VLAN で同じ ID を使用すると、その FCoE VLAN を使用している すべてのvNICとアップリンクポートで重大な障害が発生し、トラフィックが中断されます。 FCoE VLAN ID と重なる ID が設定されたすべての VLAN 上でイーサネット トラフィックがド ロップされます。

### 手順

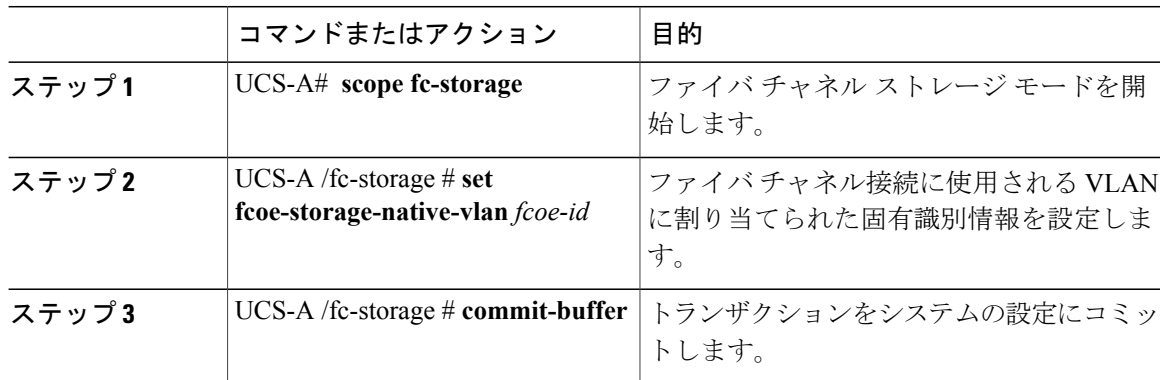

次の例は、finance というストレージ VSAN の FCoE ネイティブ VLAN の VLAN ID を 4000 に変更 し、トランザクションをコミットします。

```
UCS-A# scope fc-storage
UCS-A /fc-storage # set fcoe-storage-native-vlan 4000
```
UCS-A /fc-storage\* # **commit-buffer** UCS-A /fc-storage #

## <span id="page-12-0"></span>ファイバチャネルアップリンクのトランキングのイネー ブル化またはディセーブル化

### $\mathscr{D}_{\mathscr{A}}^{\mathscr{A}}$ (注)

ファブリック インターコネクトがファイバ チャネル エンドホスト モードに設定されている場 合、ファイバ チャネル アップリンク トランキングを有効にすると、ID が 3840 ~ 4079 の範囲 にあるすべての VSAN が動作不能になります。

### 手順

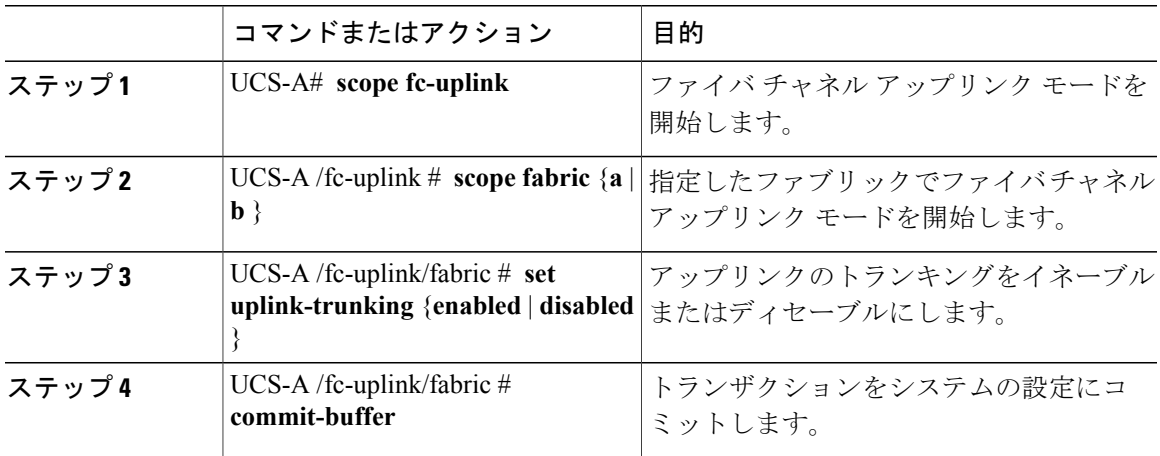

次に、ファブリック A のファイバ チャネル アップリンクのトランキングをイネーブルにし、ト ランザクションをコミットする例を示します。

UCS-A# **scope fc-uplink** UCS-A /fc-uplink # **scope fabric a** UCS-A /fc-uplink/fabric # **set uplink-trunking enabled** UCS-A /fc-uplink/fabric\* # **commit-buffer** UCS-A /fc-uplink/fabric #